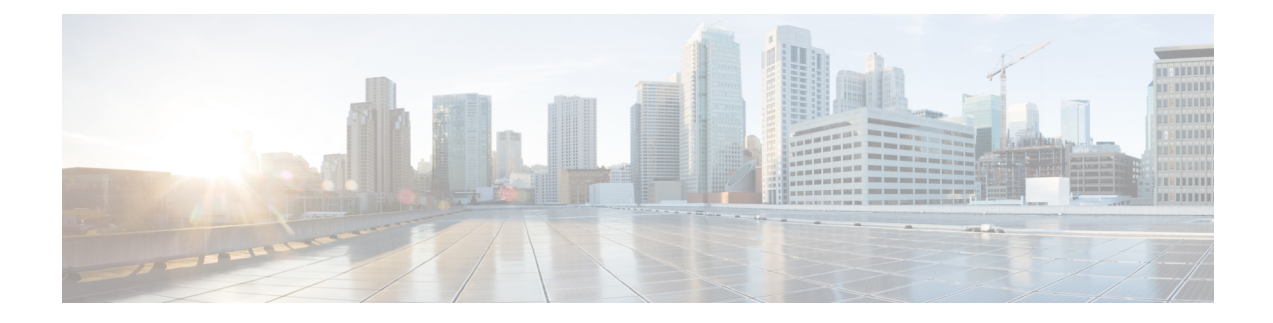

# **Troubleshooting Multi-Server Certificate**

Cisco Unity Connection supports Multi-server Subject Alternate Name (SAN). See the following sections for information on troubleshooting problems with Multi-server certificates.

• Initial [Debugging](#page-0-0) and Identifying Topology Details, on page 1

## <span id="page-0-0"></span>**Initial Debugging and Identifying Topology Details**

#### **Initial Debugging**

- Identify the hostname of both the publisher and subscriber nodes in the Unity Connection cluster.
- Identify the node from which the CSR was generated and pushed.
- Identify the node from which the certificate was uploaded.
- Ensure that the Cisco Tomcat and Platform Administrative Web Service (PAWS) are running.

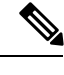

**Note** You can use the utils service list CLI command to list the running services.

#### **Collecting Log Files**

The logs can be collected by the Real-Time Monitoring Tool (RTMT) or the Command Line Interface. For detailed instructions, see the "Traces and Logs" chapter of the *Cisco Unified Real-Time Monitoring Tool Administration Guide*, available at [https://www.cisco.com/c/en/us/support/unified-communications/](https://www.cisco.com/c/en/us/support/unified-communications/unified-communications-manager-callmanager/products-maintenance-guides-list.html) [unified-communications-manager-callmanager/products-maintenance-guides-list.html](https://www.cisco.com/c/en/us/support/unified-communications/unified-communications-manager-callmanager/products-maintenance-guides-list.html).

#### **CLI commands to List and Get Log Files**

- CLI command to list the log file is file list<file name>
- CLI command to get the log file is file get<file name>

#### **Required Log Files**

There are two log files that needs to be collected for analyzing issues with Multi-server Certificate.

- Cisco Tomcat.
- Connection Branch Sync Service.

### **CLI Commands examples**

Below are the CLI command examples to list and collect the log files.

- CLI command to list the log files:
	- file list activelog cuc/diag\_Tomcat\*
	- file list activelog cuc/diag\_CUCE\_Sync\*
- CLI command to collect the log file:
	- file get activelog cuc/diag\_Tomcat\_00000001.uc
	- file get activelog cuc/diag\_CUCE\_Sync00000001.uc

After analyzing the log files, if you cannot resolve the problem, contact Cisco TAC.